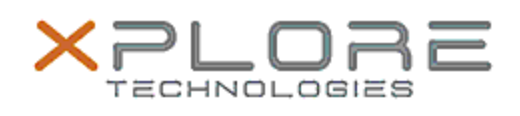

## Xplore Technologies Software Release Note

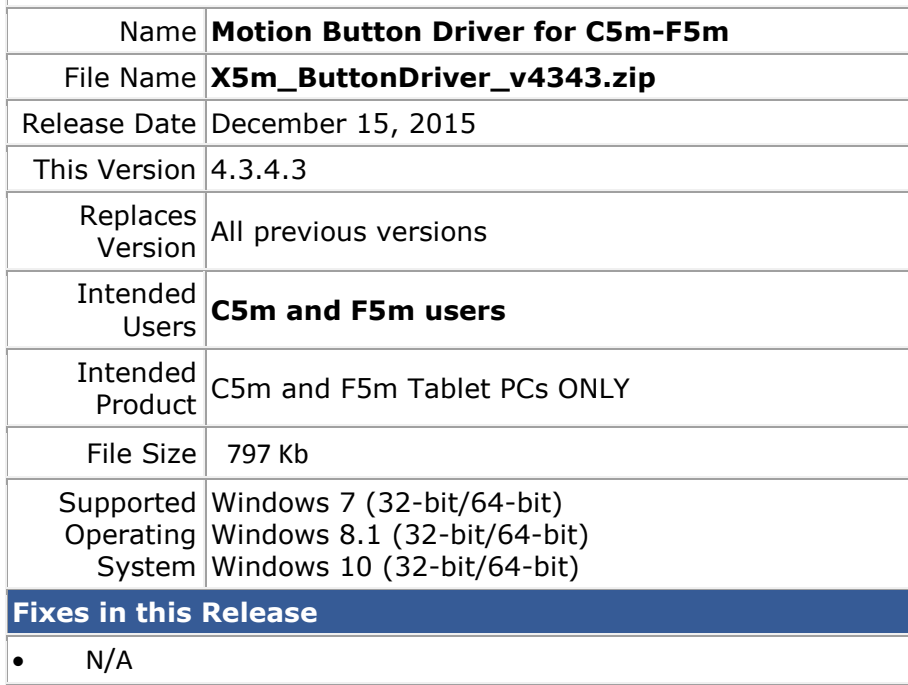

**What's New In This Release**

• Changed PnP ID of button device to distinguish it from C5te/F5te and older versions. C5m/F5m has different button definitions.

**Known Issues and Limitations**

This driver requires A02 or newer BIOS.

**Installation and Configuration Instructions**

## **To install HID Device 4.3.4.3, perform the following steps**:

- 1. Download the update and save to the directory location of your choice.
- 2. Unzip the file to a location on your local drive.
- 3. Double-click the installer (.exe file) and follow the prompts.

## **Licensing**

Refer to your applicable end-user licensing agreement for usage terms.